## **Viewing Student Report:**

*Click People within your course:*

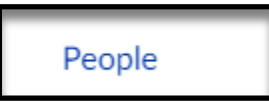

*Click the Options icon to the right-hand side of Student Name:*

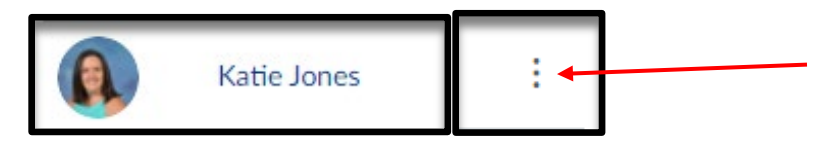

## *Click User Details:*

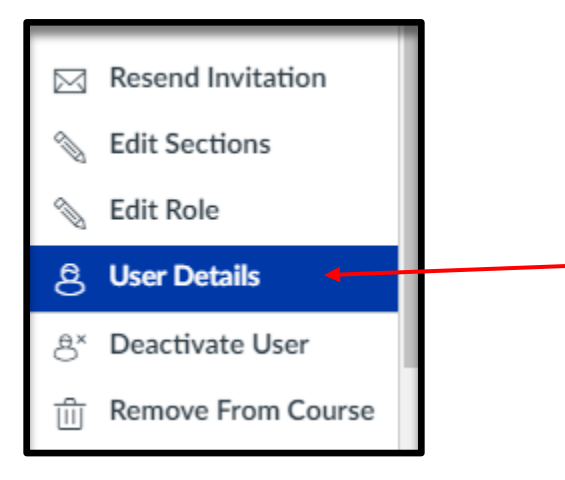

## *Click Access Report:*

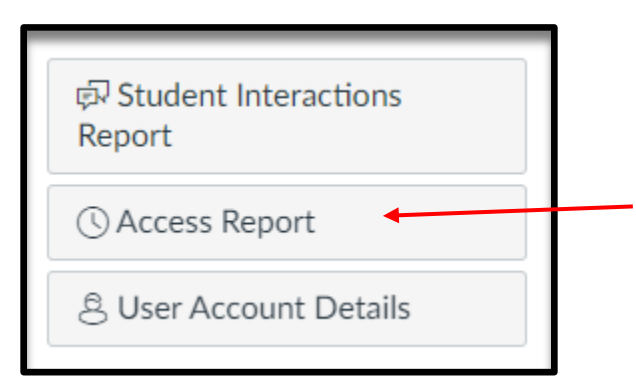